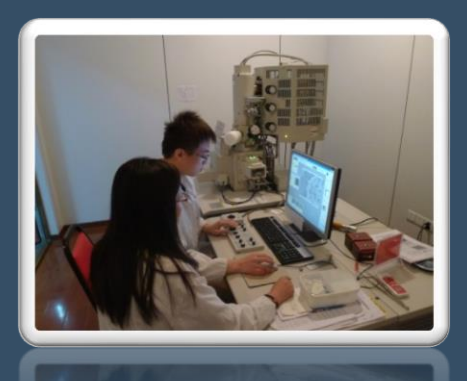

## 大型仪器设备开放共享管理系统 使用说明(用户及课题组)

江南大学 实验室与设备管理处 2020.03

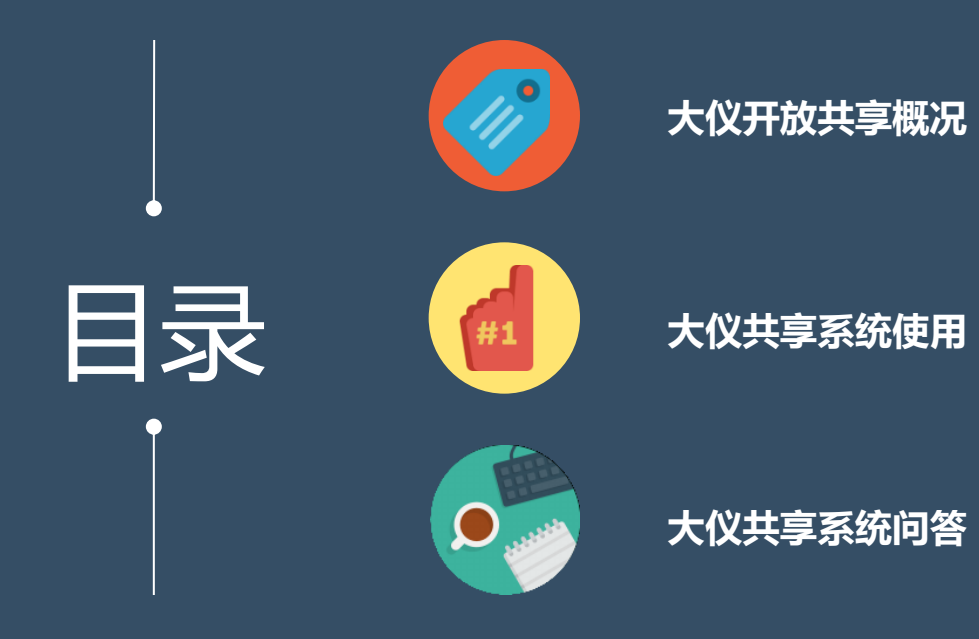

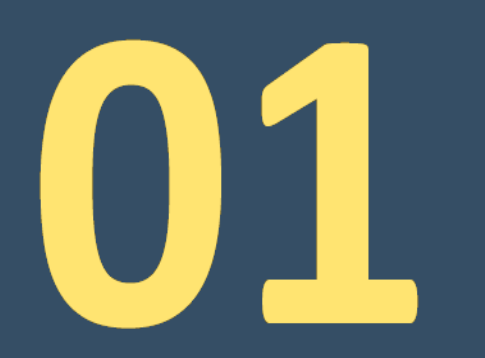

# 1 大仪开放共享管理概况

#### 大仪开放共享管理模式

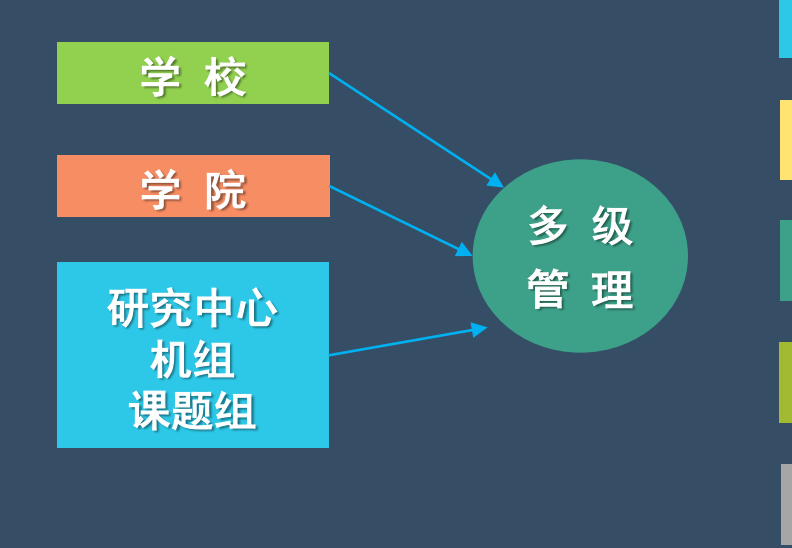

实行多级管理模式,满足各学院不同层级的多样性要求

40万元以上仪器必须开放

10万元至40万元的仪器自愿申请开放

各学院自主决定开放共享模式

▶各学院自主制定仪器开放共享收费标准

各学院管理课题组、仪器及机组人员

设立"大型仪器共享助理岗"

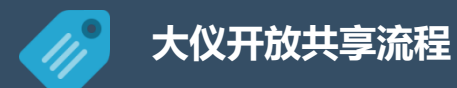

#### 仪器设备加入大仪开放共享系统流程

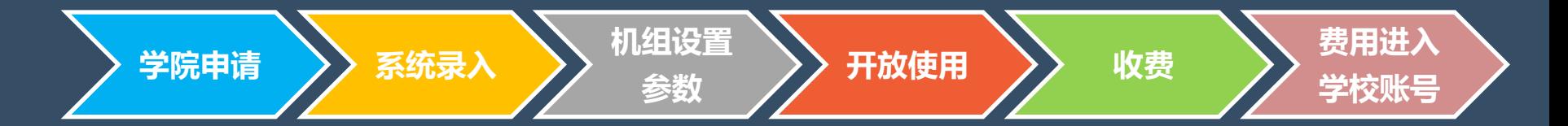

#### 用户使用大仪共享系统流程

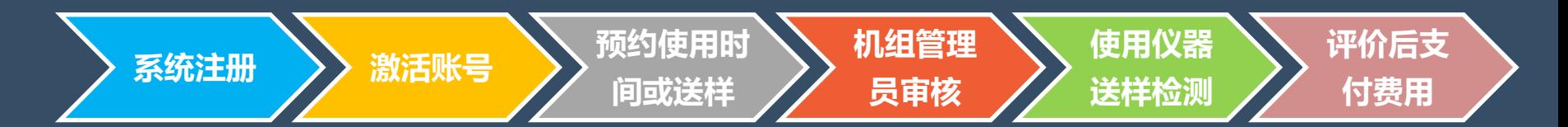

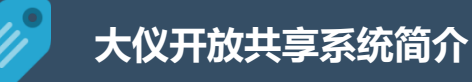

#### 大仪开放共享系统 角色介绍

#### 机台管理员

- 负责完善仪器信息及收费标准
- 培训、指导测试人员上机操作

 $\overline{\phantom{a}}$ w

- 通过系统管理用户对仪器的预约申请,监控仪器使
	- 用,记录使用时间,核算收费金额等

#### 用户

- 具有大仪使用需求的教师和学生
- 需归入各自所属课题组管理
- 所有用户在加入使用大仪开放共享系统 前需进行注册,未加入课题组的人员不 能在平台中预约使用仪器

#### 院级管理员

• 负责本学院大仪开放共享管理,确定仪 器设备清单

œ

- 检查收费标准执行情况、统计核算机组 收费,分配测试费
- 统计各机组测试工作量
- 组织实验技术人员参加进修和培训
- 通过系统管理本学院的仪器、添加修改 课题组、监控仪器

#### 课题组负责人

- 负责课题组注册, 成员添加、成员管 理和经费管理
- 课题组包括课题组负责人(课题组 PI)、课题组普通成员。

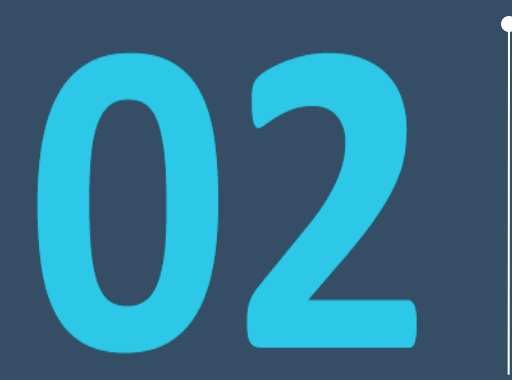

## 大仪开放共享系统使用 (用户及课题组使用攻略)

### 1) 用户如何注册

 本校师生可以从E江南直接登录大 仪开放共享系统。首次登录即可生成 账号,请留意录入个人信息,并正确 选择需要加入的课题组。

 经课题组负责人审核通过并激活 该用户账号后, 即可开始在大仪开放 共享平台上预约仪器。

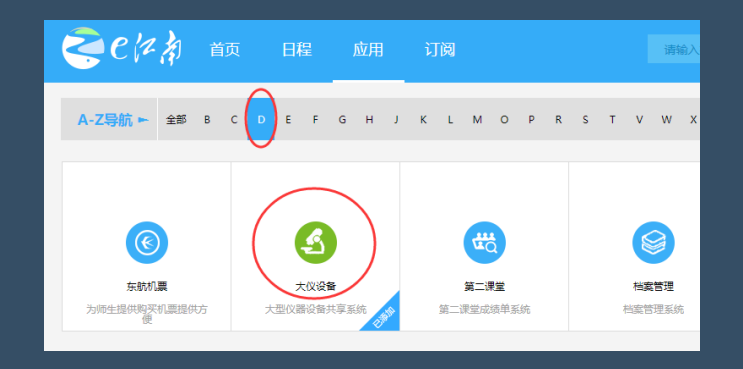

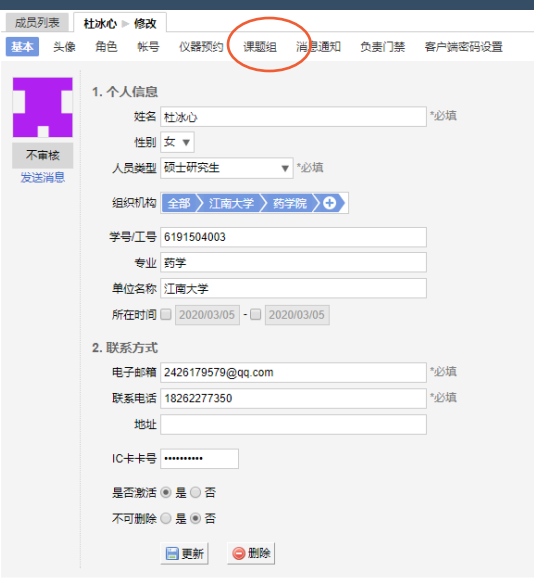

#### 2)课题组如何注册

#### 课题组负责人的任务: 对课题组的成员及费用负 有管理责任

 我校在职教职工可以在大仪开放共享平 台注册课题组,自定义课题组名称(请包含学 院和负责人名字,例:食品吴莉淀粉课题组)。

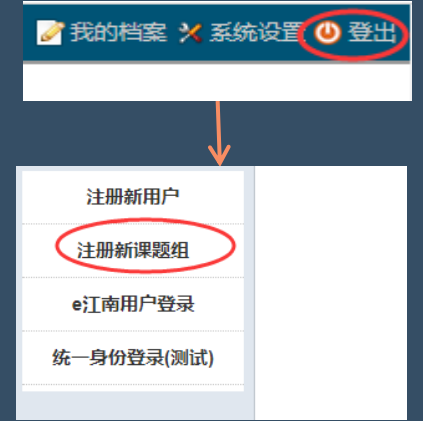

 注册后可联系各学院 院级管理员及实验室与设备 管理处技术安全科激活账号。 在大仪系统右上角点 登出按钮, 即可进入注册页 面

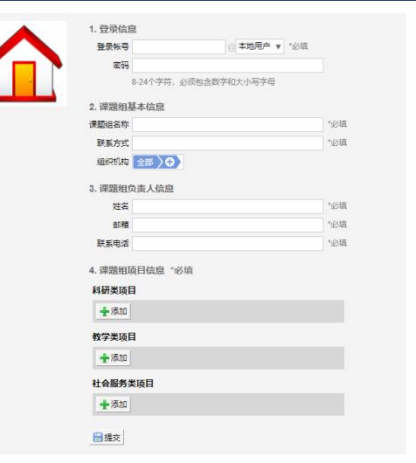

#### 3)课题组负责人如何激活成员

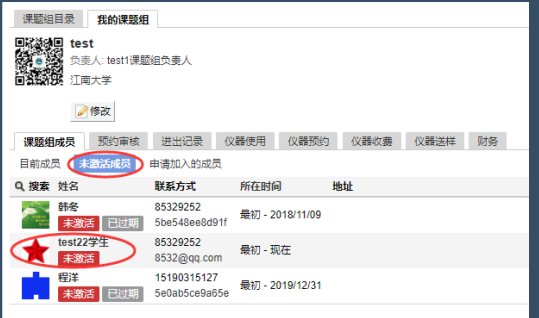

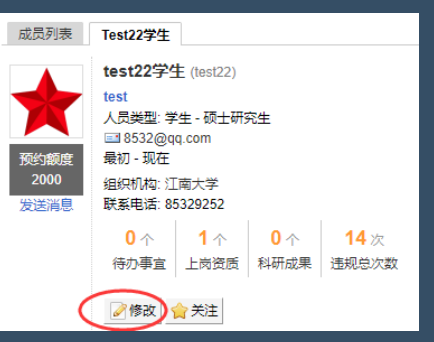

 在课题组未激活成员表里选定并修改成 员信息,设置好激活状态后更新即可

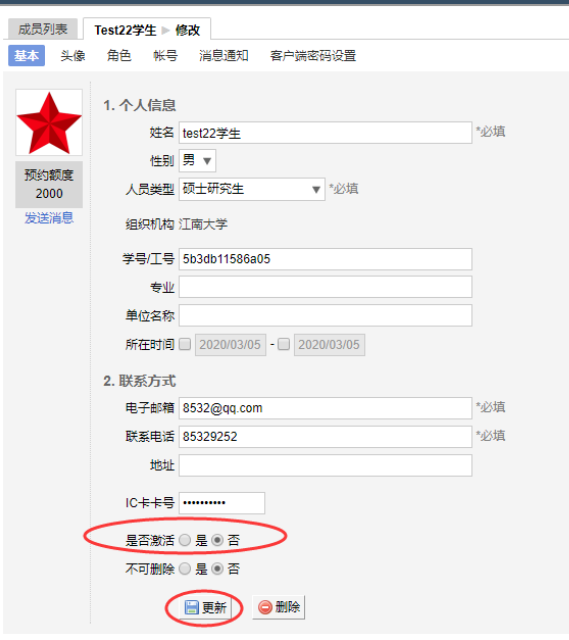

#### 4)用户如何预约仪器

#### 在仪器目录中搜索需要的 仪器并进入

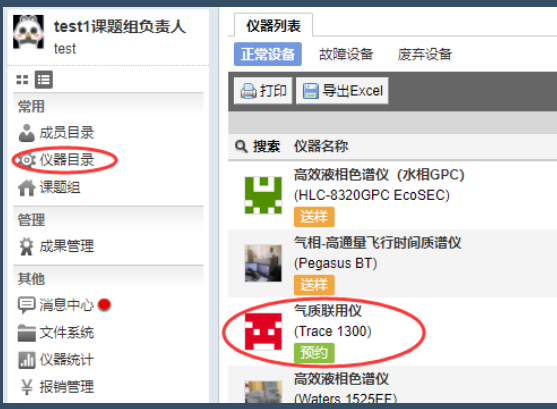

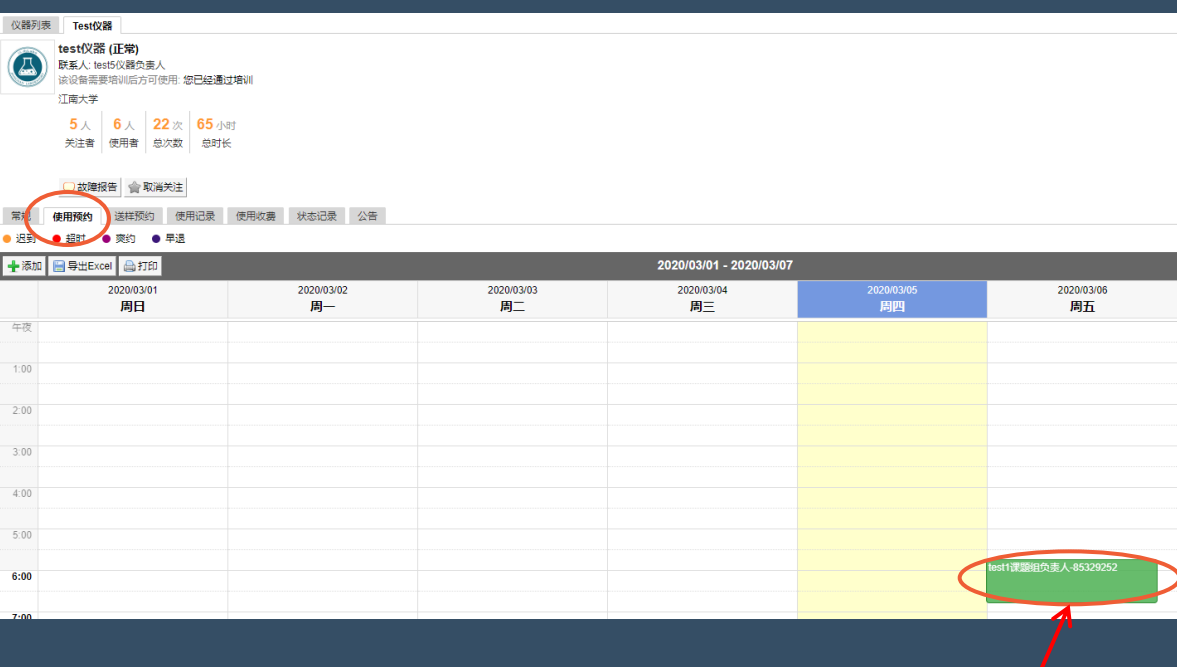

 按时间预约的仪器,可在时间表中直接拉出预约 时段并可点击进入修改预约单

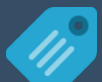

#### 4)用户如何预约仪器

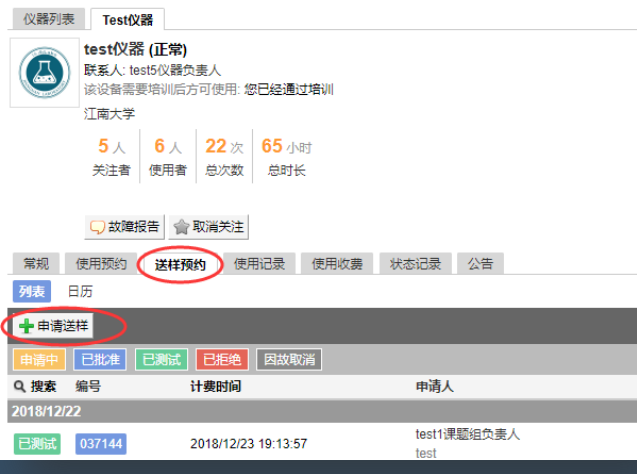

 送样预约的仪器,可申请送样并填写 送样表单,预约成功后,可联系仪器负责 人送样。

 测试完成后,一定要及时填写反馈, 以免影响下次预约。

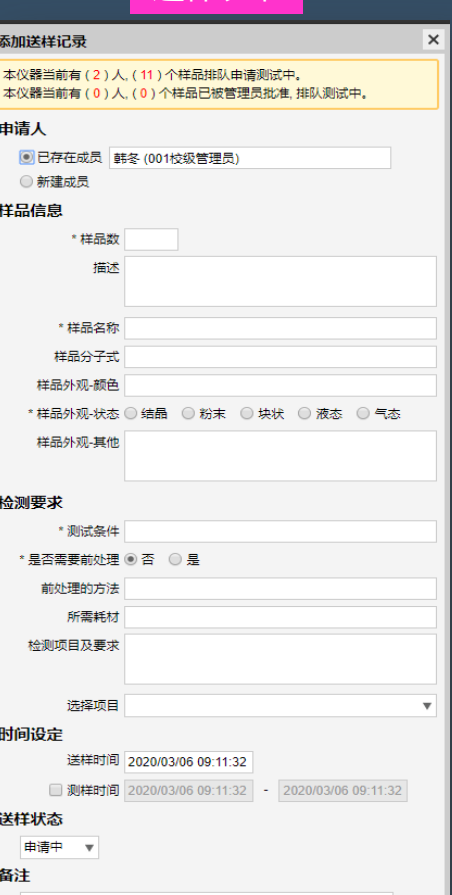

送样表单

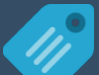

5)如何支付测试费

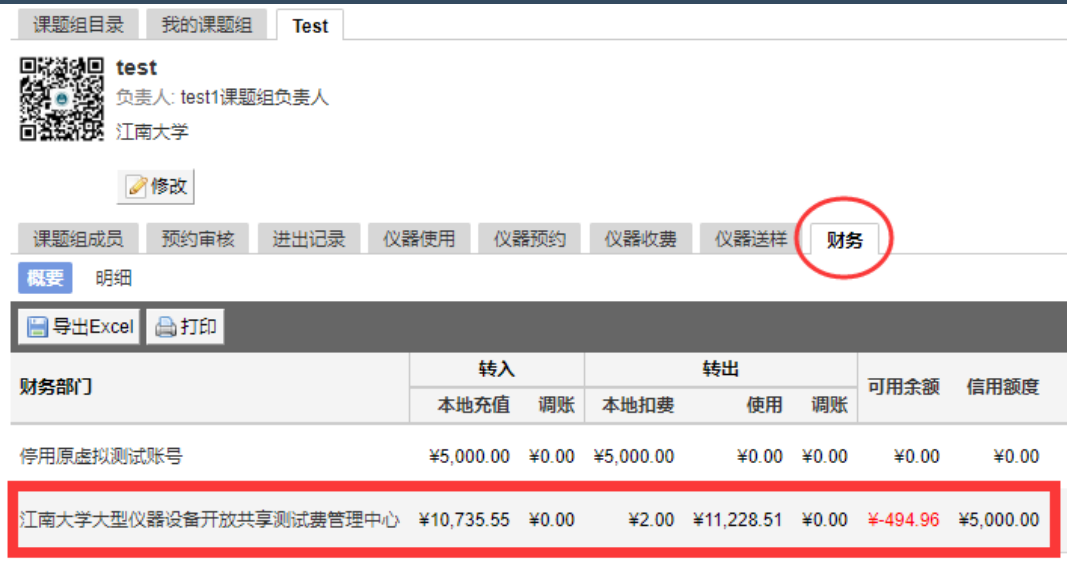

 我校大仪开放共享平台实行先用后付费模式, 每个课题组账号有5000元的信用额度,完成测试后, 系统会自动计算费用,并从课题组账号里扣除相应 费用。

 课题组负责人对费用负有管理责任,需要定期 关注课题组欠费,请在信用额度用完及90天平账期, 限到期之前及时缴费,以保证课题组在大仪开放共 享平台的正常预约使用。

#### 5)如何转账充值

#### Part1: 大仪开放共享系统

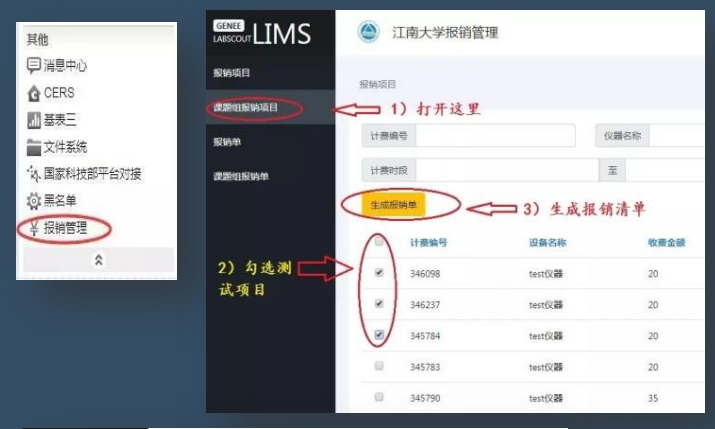

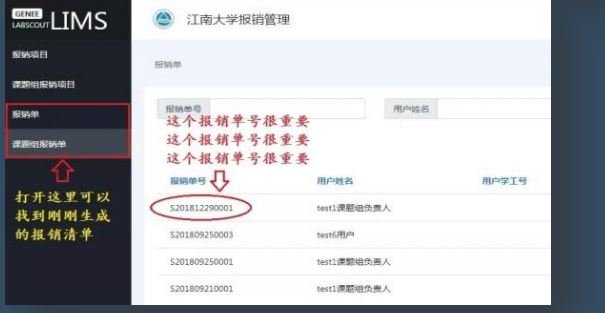

生成报销单,记住报销单号

点"报销管理"模块,勾选费用记录,

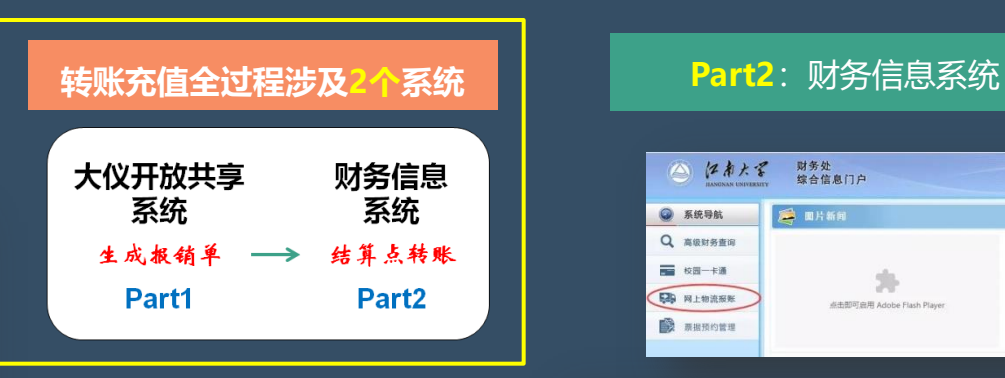

登录"财务系统",选

择结算点转账,填好备注信

息、转账金额并确认转账

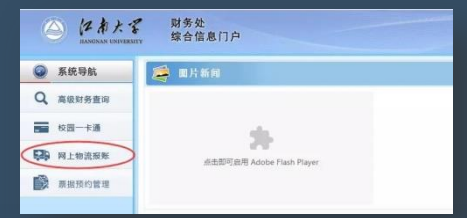

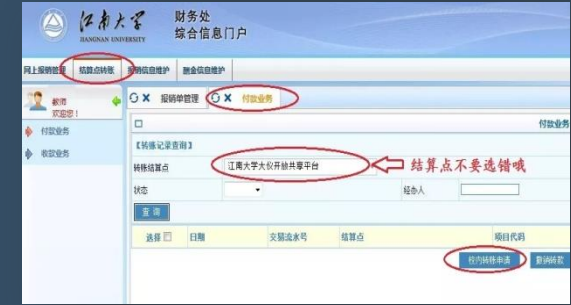

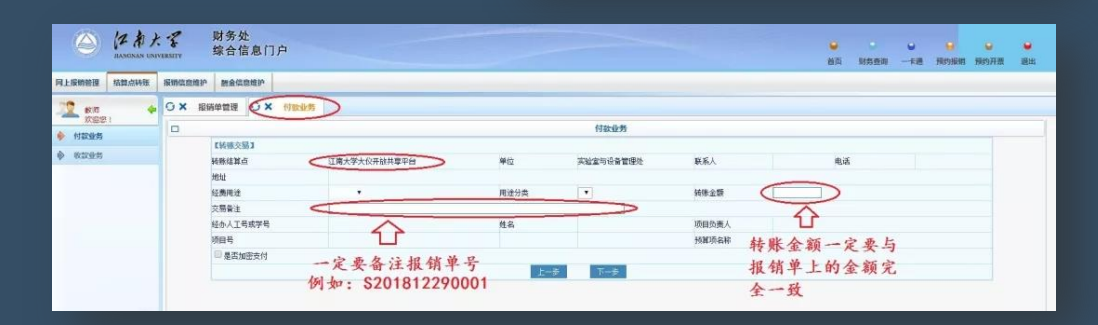

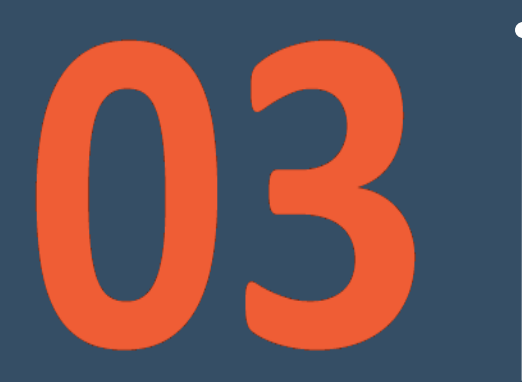

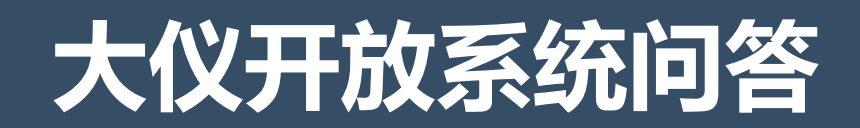

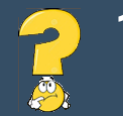

1) 课题组负责人是否可以更换 <sub>可以。需要书面申请,两任负责人都必须签字承诺对课题组发生的</sub> 测试费负责,且盖学院公章交至**行政楼A111。** 

- 2) 为什么我的"报销管理"里, 全部勾选的报销项目金额和欠费不一样
	- 课题组7天以内的费用记录要等仪器负责人确认后才能进入课题组的报销项目,而欠费金额是一个动态的数 据,所以和报销项目里的金额不一致,是正常的。
- 3)为什么"报销项目"里看不到"课题组报销项目"

只有课题组负责人才可以看到全部成员的费用明细,其他成员目前只能看到自己的费用记录

4)是否能预存测试费到账户里

不行。每个课题组都有5000元信用额度,先用后充值,不会影响课题组正常使用。

5)如果信用额度不够用怎么办

如果课题组信用额度不够用,可以书面申请提高额度(需要课题组负责人和学院分管领导签字、盖章)。

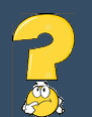

#### 6)为什么我已经转过账了,大仪开放共享平台账号没有充值

 两个系统没有对接。财务系统转账,需要人工先收账,再去大仪开放共享系统找到对应的报销单号确认, 系统才能给转账的课题组充值,这有个人工处理的过程,已经在尽量缩短这个时间了,还请老师同学们谅解。 另外请课题组转账时一定要备注**报销单号和课题组名称**,可以避免延误充值的时间。

#### 7)为什么我的转账被撤销了

 请您先看一下是否是按照流程转账,如果没有,那么转账会被退回原账号。还有疑问的,可以凭财务系统的 **转账交易流水号**联系技术安全科查询。

8) 如何查询课题组费用明细

 课题组负责人可以随时查看本课题组的所有使用和收费记 录。现在全校使用 "江**南大学大型仪器设备开放共享测试费管** 理中心" 统一账号。

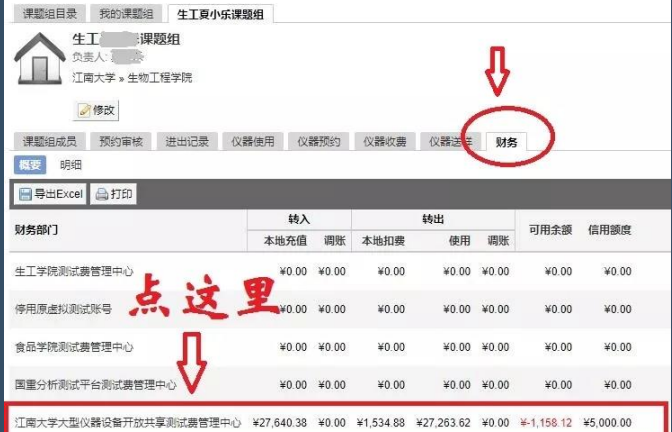

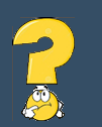

#### 9)大仪开放共享系统的使用手册哪里找

(A) 亿南大军 大型仪器设备共享平台

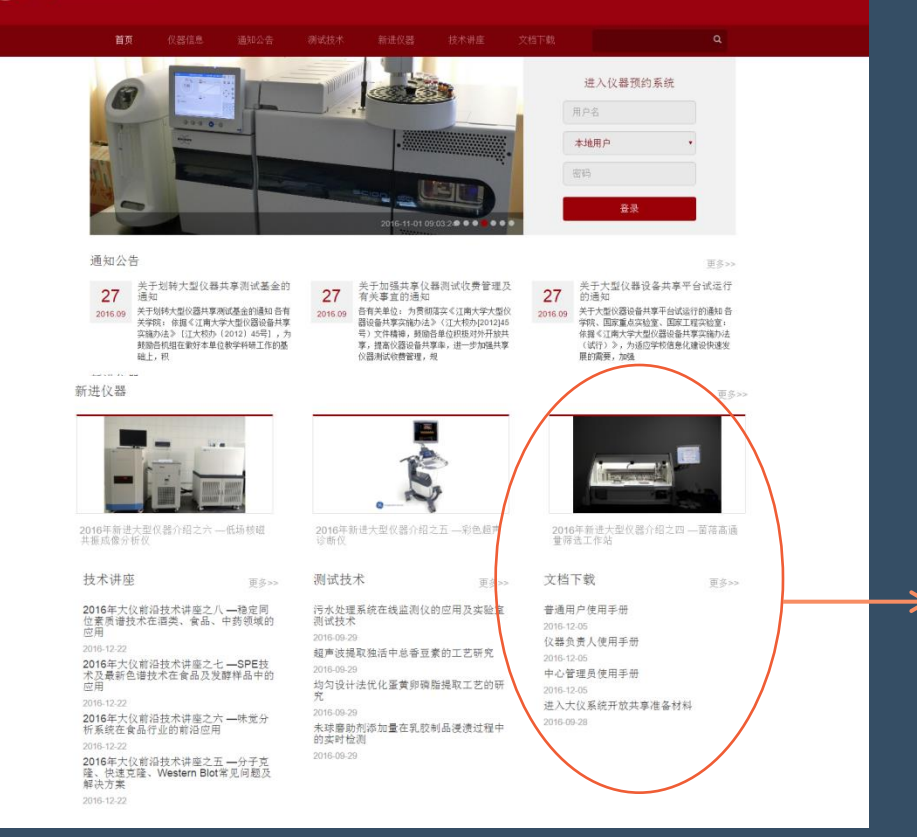

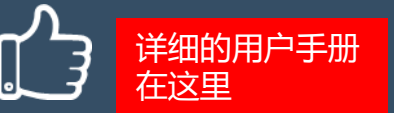

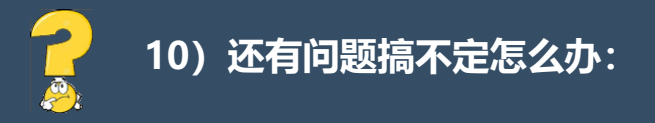

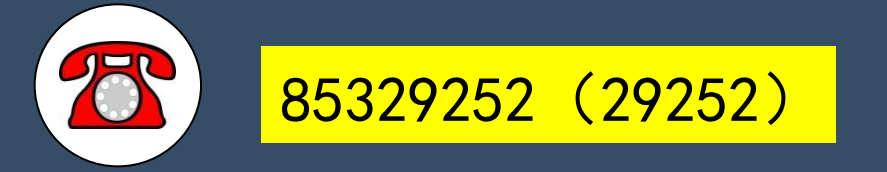

#### 实验室与设备管理处 实验室技术安全科

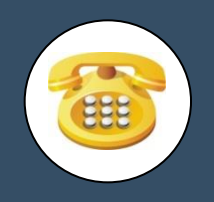

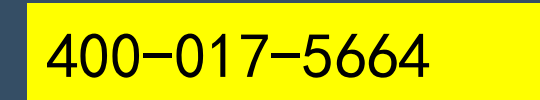

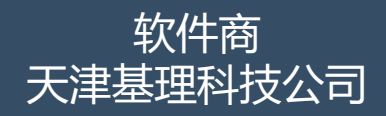

客服 400-017-KONG (400-017-5664) ●提示  $\bullet$ 

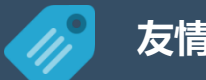

#### 友情推荐:

#### 实验室与设备管理处微信公众号

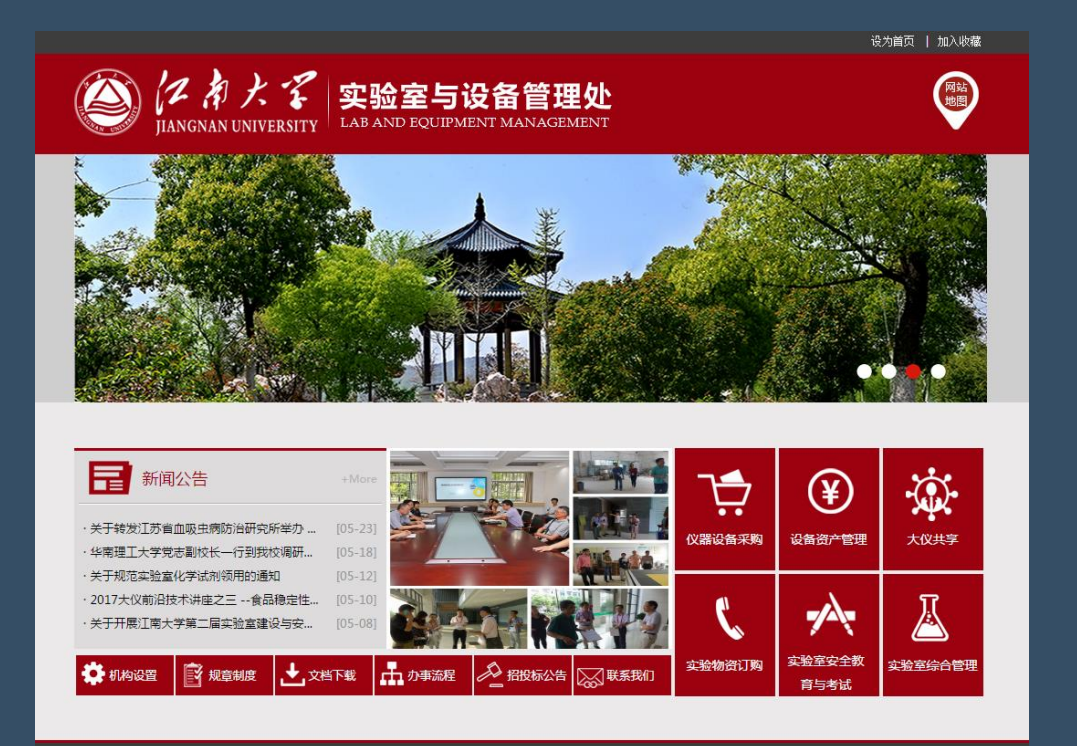

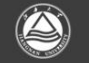

地址:江苏省无锡市盝湖大道1800号 邮编: 214122

技术支持:信息化建设与管理中心 Copyright 2012 江南大学实验室与设备管理处 All rights reserved

#### 实验室与设备管理处网站

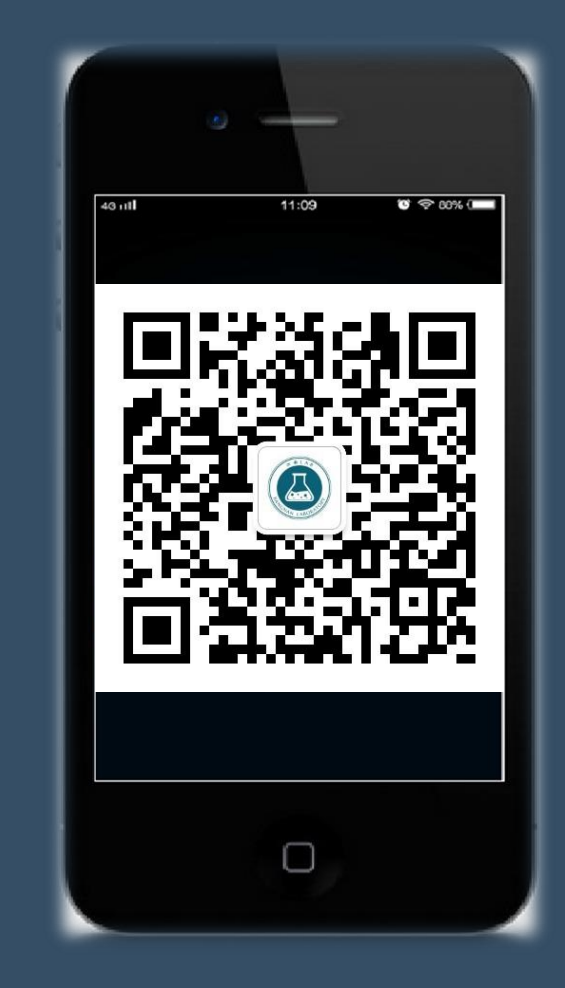

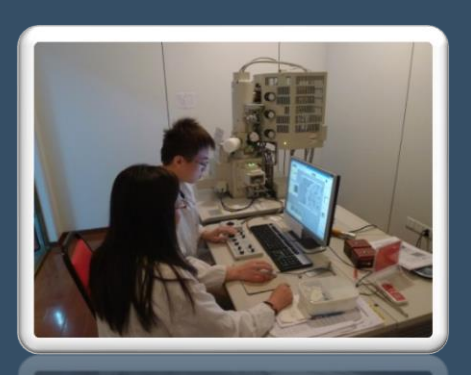

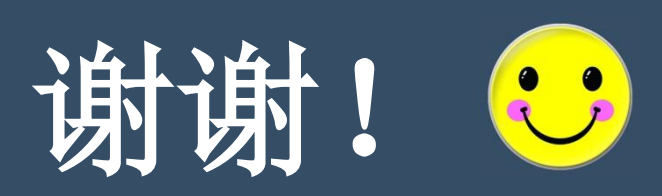